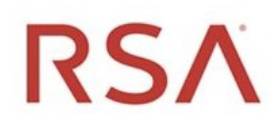

# RSA® NetWitness Platform Version 11.6

NetWitness Export Connector - Installation and Configuration Guide

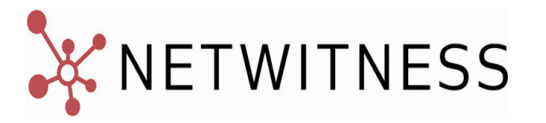

## **Contact Information**

RSA Link at [https://community.rsa.com](https://community.rsa.com/) contains a knowledge base that answers common questions and provides solutions to known problems, product documentation, community discussions, and case management.

### **Trademarks**

RSA Conference Logo, RSA, and other trademarks, are trademarks of RSA Security LLC or its affiliates ("RSA"). For a list of RSA trademarks, go to [https://www.rsa.com/en-us/company/rsa-trademarks.](https://www.rsa.com/en-us/company/rsa-trademarks) Other trademarks are trademarks of their respective owners.

#### **License Agreement**

This software and the associated documentation are proprietary and confidential to RSA Security LLC or its affiliates are furnished under license, and may be used and copied only in accordance with the terms of such license and with the inclusion of the copyright notice below. This software and the documentation, and any copies thereof, may not be provided or otherwise made available to any other person.

No title to or ownership of the software or documentation or any intellectual property rights thereto is hereby transferred. Any unauthorized use or reproduction of this software and the documentation may be subject to civil and/or criminal liability.

This software is subject to change without notice and should not be construed as a commitment by RSA.

### **Third-Party Licenses**

This product may include software developed by parties other than RSA. The text of the license agreements applicable to third-party software in this product may be viewed on the product documentation page on RSA Link. By using this product, a user of this product agrees to be fully bound by terms of the license agreements.

### **Note on Encryption Technologies**

This product may contain encryption technology. Many countries prohibit or restrict the use, import, or export of encryption technologies, and current use, import, and export regulations should be followed when using, importing or exporting this product.

### **Distribution**

Use, copying, and distribution of any RSA Security LLC or its affiliates ("RSA") software described in this publication requires an applicable software license.

RSA believes the information in this publication is accurate as of its publication date. The information is subject to change without notice.

THE INFORMATION IN THIS PUBLICATION IS PROVIDED "AS IS." RSA MAKES NO REPRESENTATIONS OR WARRANTIES OF ANY KIND WITH RESPECT TO THE INFORMATION IN THIS PUBLICATION, AND SPECIFICALLY DISCLAIMS IMPLIED WARRANTIES OF MERCHANTABILITY OR FITNESS FOR A PARTICULAR PURPOSE.

© 2020 RSA Security LLC or its affiliates. All Rights Reserved.

August 2021

# **Contents**

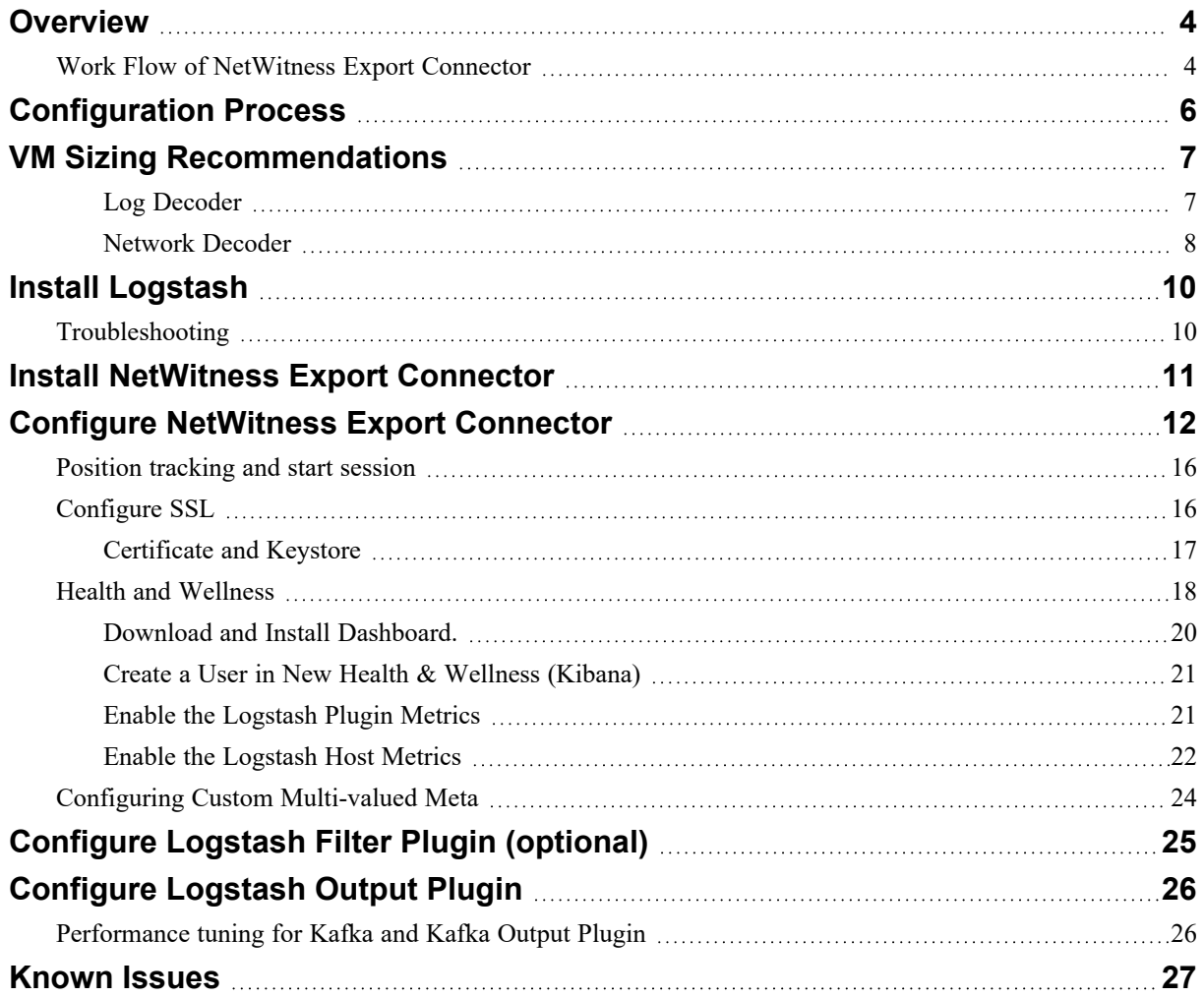

# <span id="page-3-0"></span>**Overview**

The NetWitness Export Connector is an input plugin for Logstash, used to export NetWitness Platform events and routes the data where you want, all in continuous, streaming fashion. Giving you the flexibility to unlock a variety of downstream use cases.

This plugin is installed on Logstash and integrates with NetWitness Platform Decoders and Log Decoders. This plugin aggregates meta data and raw logs from the Decoder or Log Decoder and converts it to Logstash JSON object, which can easily integrate with numerous consumers such as Kafka, AWS S3, TCP, Elastic and others.

Install NetWitness Export Connector on the Logstash service. To activate the connector, restart the Logstash service.

**Note:** From 11.6 onwards, the Logstash server is packaged and supported along with the NetWitness Log Collector or Virtual Log Collector (VLC) service to provide easy access to Logstash. This is referred to as Managed Logstash and it eliminates the need for a separate Logstash server outside of the NetWitness Platform. For more information, see Configure Logstash Event Sources in [NetWitness](../../../../../../Content/3-Administration/LogCollection/CollectionProcedures/logstash.htm) [Platform](../../../../../../Content/3-Administration/LogCollection/CollectionProcedures/logstash.htm) in the *Log Collection Configuration Guide*.

## <span id="page-3-1"></span>**Work Flow of NetWitness Export Connector**

**NetWitness** Logstash LogDecoder Logstash NW Raw Logs/Meta Data Warehouse **NetWitness Export** Filter Plugin Output Plugin **JSON** NW Meta Decoder netwitness-<decoder-ip>.conf **Customer Configuration Netwitness** 

Following diagram shows how NetWitness Export Connector works.

There are of three plugins available that helps with export.

- Input plugin
- Filter plugin (optional)
- $\bullet$  Output plugin
- 1. The Input plugin collects the events from the event sources. You must install the NetWitness Export Connector to collect events from Decoder or Log Decoder. The NetWitness Export Connector uses NetWitness API that collects the following data and forwards it as Logstash messages.
	- Meta data and raw log data from the Decoder
	- Meta data from Log Decoder

The data is then forwarded to the Filter plugin.

- 2. (Optional) The Filter plugin adds, removes, or modifies the received data and forwards it to the Output plugin. You can use the standard Logstash filter plugins to add, remove, or modify the data.
- 3. The Output plugin sends the processed event data to the data warehouse destinations. You can use the standard Logstash output plugins to send the data.

# <span id="page-5-0"></span>**Configuration Process**

The following flowchart describes the steps to configure NetWitness Export Connector.

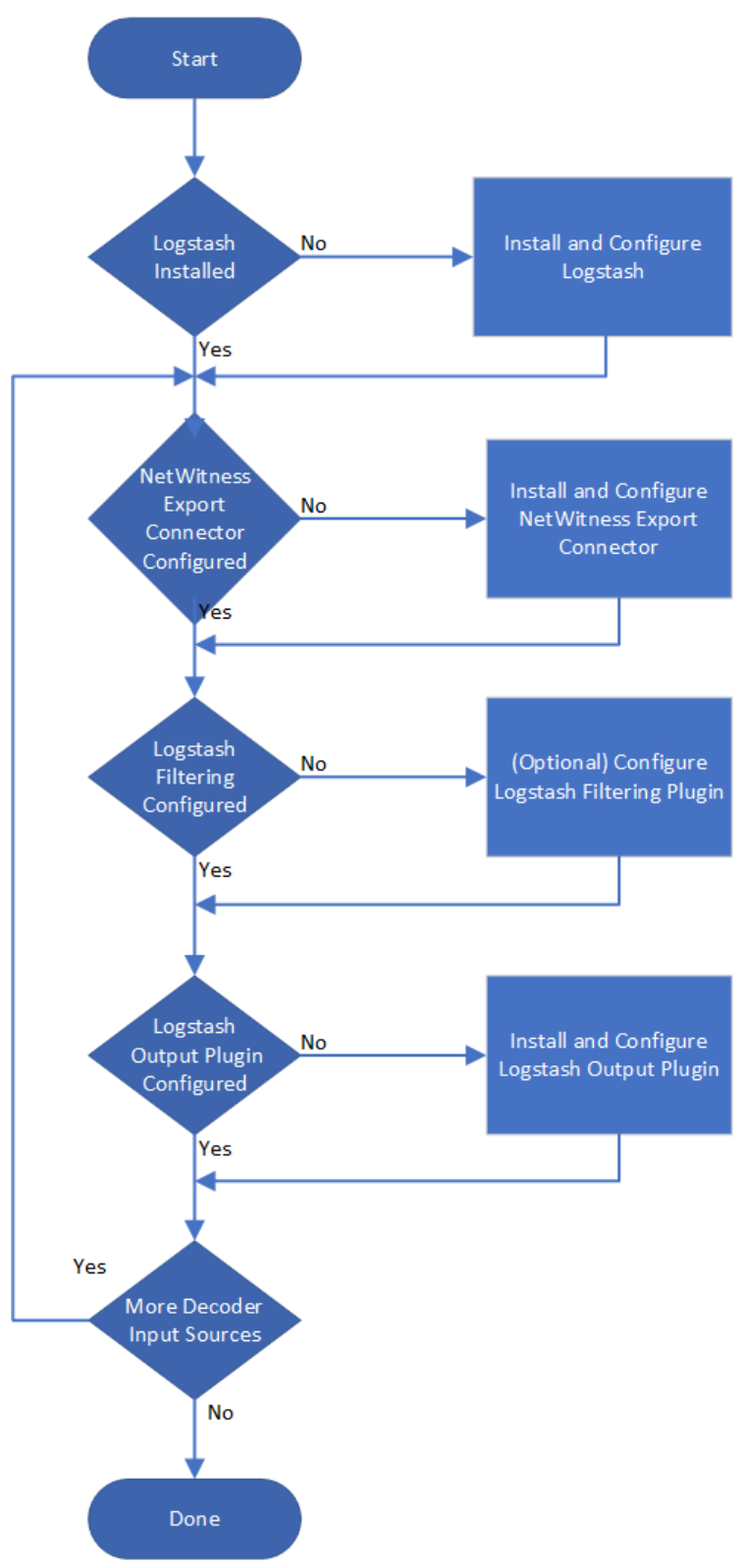

# <span id="page-6-0"></span>**VM Sizing Recommendations**

It is recommended to install the Logstash and the NetWitness Export Connector in an independent VM (Virtual Machine) deployment. Following are the requirements for different variations of EPS (Events Per Second).

**Total VM Memory:** Set an additional 4GB memory for the JVM (Java Virtual Machine) memory mentioned in the following table for the respective EPS. For Example, for 5K EPS, the JVM memory required is 4GB, the total VM memory must be set to 8 GB.

**JVM Memory:** The Xms and Xmx for the Logstash service must be set to the same value as shown in the table. You can update the JVM settings for Logstash in the /etc/logstash/jvm.options file. For more information, see JVM Settings [documentation](https://www.elastic.co/guide/en/logstash/7.x/jvm-settings.html).

For more info, https://www.elastic.co/guide/en/logstash/7.x/jvm-settings.html

**vCPUs:** The vCPUs values that are shown is required only for NetWitness Export Connector to be functional for respective EPS. It is recommended to add extra 4 CPUs for other OS (Operating System) services. The recommended vCPU specifications for all the EPS listed in the following tables are: Intel Xeon CPU @2.6 Ghz.

**Note:** The above recommendations is valid only if the VM instance is completely dedicated for Logstash deployment.

The resources consumption is dependent on cumulative EPS irrespective of number of sources. For Example, if you have three Decoders of 5000 EPS each, the cumulative EPS is 15000 as a result we can use the sizing option of 15000 EPS instead of 5000 EPS 3 times.

## <span id="page-6-1"></span>**Log Decoder**

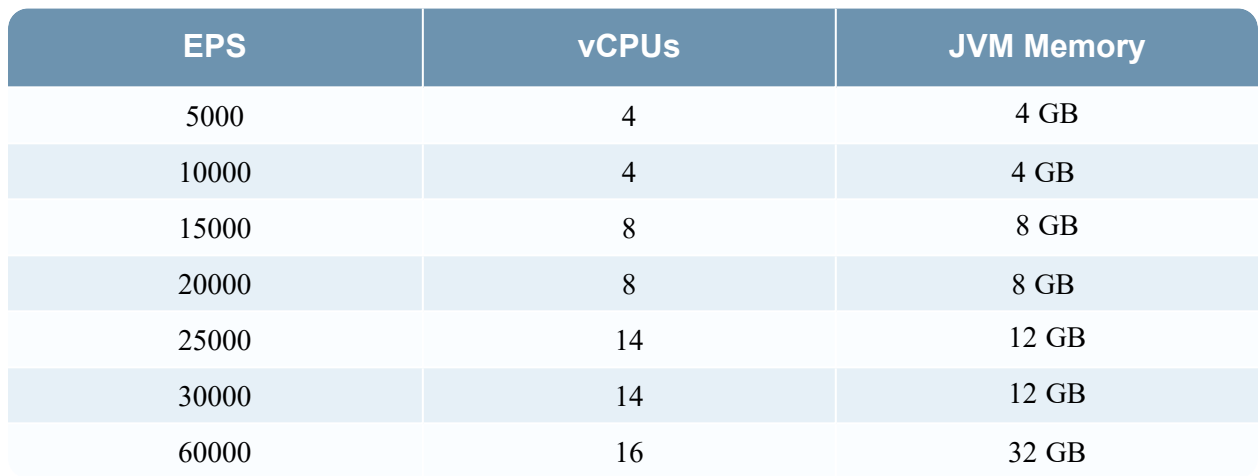

• Metadata over SSL  $(\sim 50$  meta keys)

• Metadata over SSL  $(\sim]$ 140 meta keys)

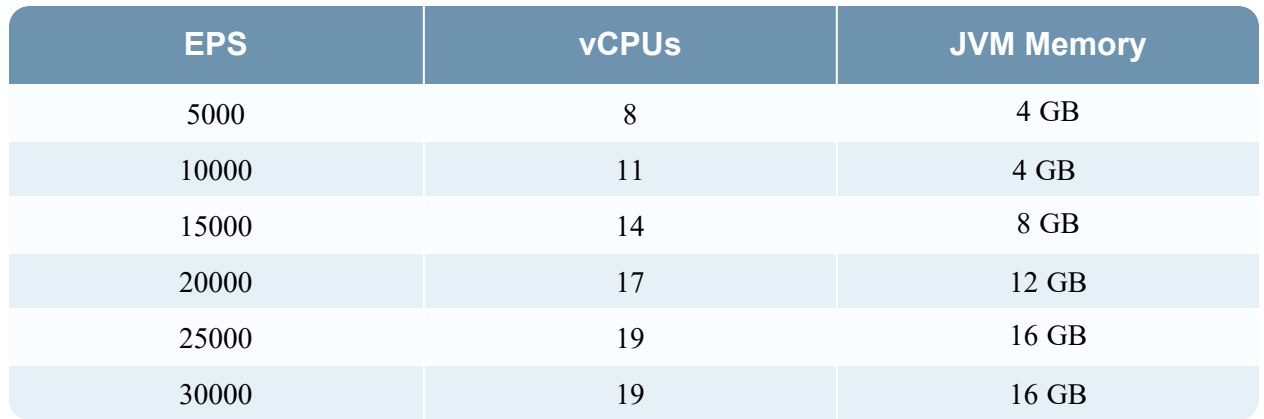

- Meta data and raw logs over SSL  $(\sim 50 \text{ meta keys})$ 

| <b>EPS</b> | <b>vCPUs</b>   | <b>JVM Memory</b> |
|------------|----------------|-------------------|
| 5000       | $\overline{4}$ | 4 GB              |
| 10000      | 8              | 4 GB              |
| 15000      | 10             | 8 GB              |
| 20000      | 12             | 12 GB             |
| 25000      | 15             | 24 GB             |
| 30000      | 18             | 24 GB             |
| 60000      | 23             | 48 GB             |

- Meta data and raw logs over SSL  $(\sim]$ 140 meta keys)

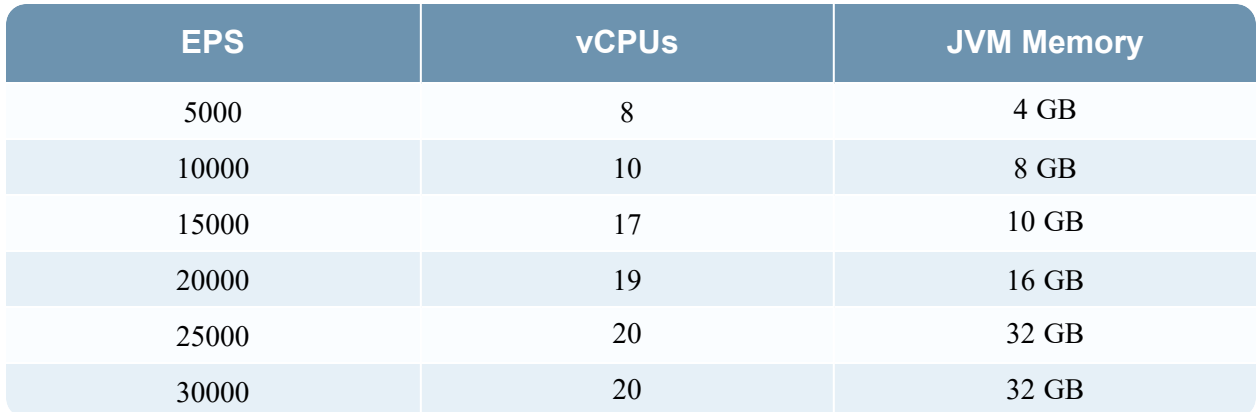

## <span id="page-7-0"></span>**Network Decoder**

• Meta data over SSL

#### NetWitness Export Connector - Installation and Configuration Guide

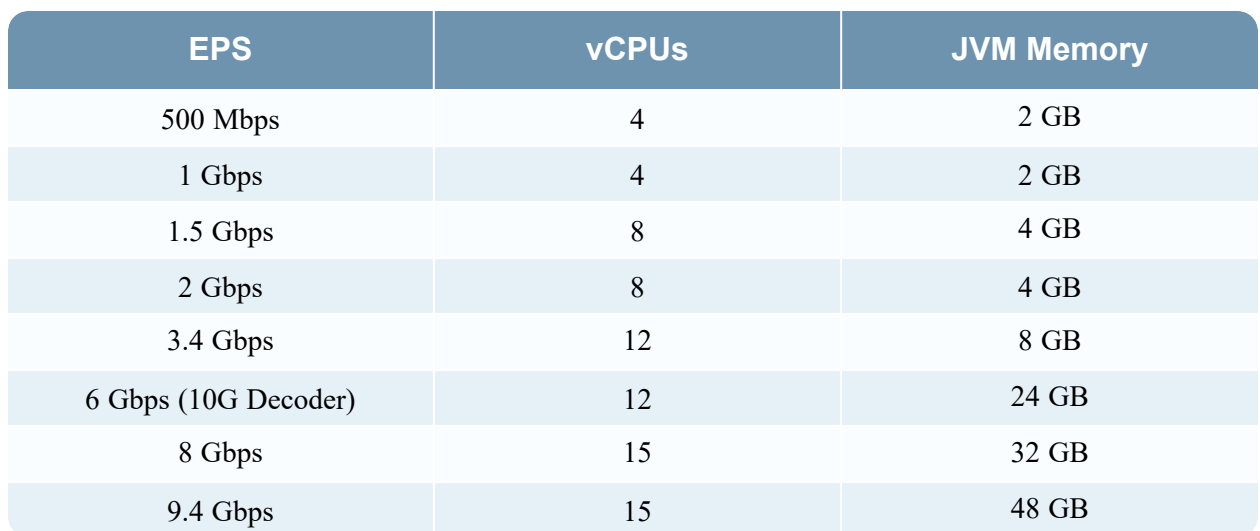

# <span id="page-9-0"></span>**Install Logstash**

**IMPORTANT:** Ensure that you follow all the security-related best practices and guidelines outlined in the Logstash documentation to avoid any potential security risks.

The NetWitness Export Connector is an input plugin for Logstash. Hence, installation of Logstash is important for Network Export Connector to work. For more information, see the [Overview](#page-3-0) section.

You can install the open source version of Logstash (OSS) or the paid version (Elastic). The supported version is Logstash 7.6.2.

Information on released versions of Logstash is available at Logstash [Reference.](https://www.elastic.co/guide/en/logstash/index.html)

**Note:** It is recommended to install the Logstash service in CentOS operating system for better results.

Do the following steps to Install the Logstash.

- 1. Install the service: [Installing](https://www.elastic.co/downloads/past-releases/logstash-7-6-2) Logstash
- 2. After installation, set [Logstash](https://www.elastic.co/guide/en/logstash/7.6/setup-logstash.html) to run as a service: Running Logstash
- 3. Enable Logstash to start when the system boots up: [https://www.unix.com/man](https://www.unix.com/man-page/centos/1/systemctl/)[page/centos/1/systemctl/](https://www.unix.com/man-page/centos/1/systemctl/)

If you are using CentOS, make a note of the following:

- Logstash logs are stored in /var/log/logstash/logstash-plain.log
- <span id="page-9-1"></span>If you install Logstash using rpm install, make sure it installs as logstash user and folders get created with the same user and **not** the root user.

## **Troubleshooting**

For Generic Troubleshooting Instructions for Logstash, see Logstash [Troubleshooting.](https://www.elastic.co/guide/en/logstash/7.6/troubleshooting.html)

# <span id="page-10-0"></span>**Install NetWitness Export Connector**

Do the following steps to install NetWitness Export Connector .

- 1. Download the offline installer from RSA Link in the following location: [NetWitness](https://community.rsa.com/t5/rsa-netwitness-platform/rsa-netwitness-export-connector-download/ta-p/568716) Export [Connector](https://community.rsa.com/t5/rsa-netwitness-platform/rsa-netwitness-export-connector-download/ta-p/568716) Installer.
- 2. Copy the downloaded NetWitness ZIP archive to the system where Logstash runs.
- 3. Open a command prompt and run the following command to change directory to Logstash home. cd /usr/share/logstash
- 4. Check the status of the Logstash service by running the following command. systemctl status logstash
- 5. Stop the Logstash service by running the following command. systemctl stop logstash
- 6. Install the NetWitness Export Connector by running the following command. bin/logstash-plugin install file:///<path-to-file>/netwitness-exportconnector-x.x.x.zip
- 7. Make sure that all the required configuration files (netwitness-<decoder-ip>-input.conf) are available in the following folder. /etc/logstash/conf.d/
- 8. Start the Logstash service by running the following command. systemctl start logstash

# <span id="page-11-0"></span>**Configure NetWitness Export Connector**

**Note:** Make sure you open the firewall of the Decoder or Log Decoder to establish connection with the Logstash. For more information, see "Network Architecture and Ports" in *Deployment Guide for RSA NetWitness Platform*.

You must configure the Logstash configuration file to process the NetWitness Platform events. Create a Logstash configuration file and add the NetWitness Export Connector plugin parameter settings for event processing. Save the file as netwitness-<decoder-ip>-input.conf. After adding the NetWitness Export Connector plugin parameter settings, place the configuration file in /etc/logstash/conf.d/ location.

A Logstash configuration file can have three separate sections for each type of plugin that you want to add to the event processing pipeline. The first section is for Input plugin (NetWitness Export Connector), the second section is for Filter plugin (optional) and the third section is for Output plugin.

To configure the NetWitness Export Connector plugin, add the parameter settings in the first section the Logstash configuration file.

For multiple pipelines configuration, see Multiple Pipelines Configuration [documentation](https://www.elastic.co/guide/en/logstash/7.x/multiple-pipelines.html).

The configuration of each NetWitness Export Connector plugin must consist of the plugin name followed by a block of parameter settings for that plugin. If the NetWitness Export Connector has multiple plugins with block of parameters, they are applied in the order of their appearance.

The following is an example of NetWitness Export Connector with one plugin instance with block of parameter settings which fetches data from a single decoder .

```
input {
netwitness {
host => "<host>" # Mandatory
username => "<username>" # Mandatory
password => "<password>" # Mandatory
decoder_type => "logdecoder" # Mandatory
 }
}
```
The following is an example of NetWitness Export Connector with two plugin instances with block of parameter settings which fetches data from two different decoders. Each plugin in the configuration is applied in the order as shown.

```
input {
netwitness {
host => "<host>" # Mandatory
 username => "<username>" # Mandatory
password => "<password>" # Mandatory
 decoder type => "logdecoder" # Mandatory
  }
netwitness {
host => "<host>" # Mandatory
 username => "<username>" # Mandatory
password => "<password>" # Mandatory
 decoder type => "logdecoder" # Mandatory
  }
}
```
**Note:** When configuring the Logstash, you may need to specify sensitive settings such as passwords. You can use the Logstash keystore to securely store secret values instead of file system permissions for using it in configuration settings. For more information, see Logstash keystore [Documentation.](https://www.elastic.co/guide/en/logstash/7.6/keystore.html)

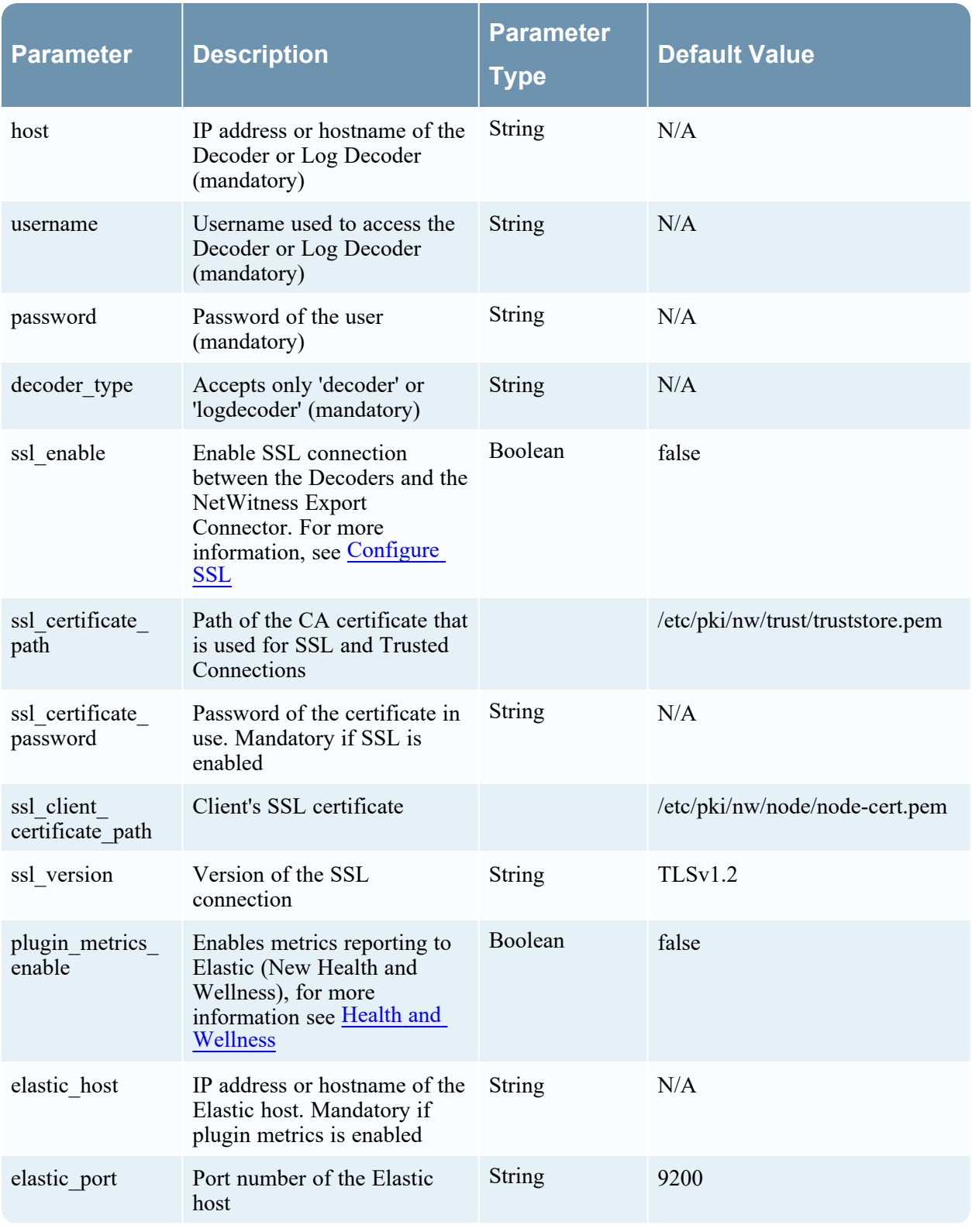

Following are the parameters accepted by NetWitness Export Connector.

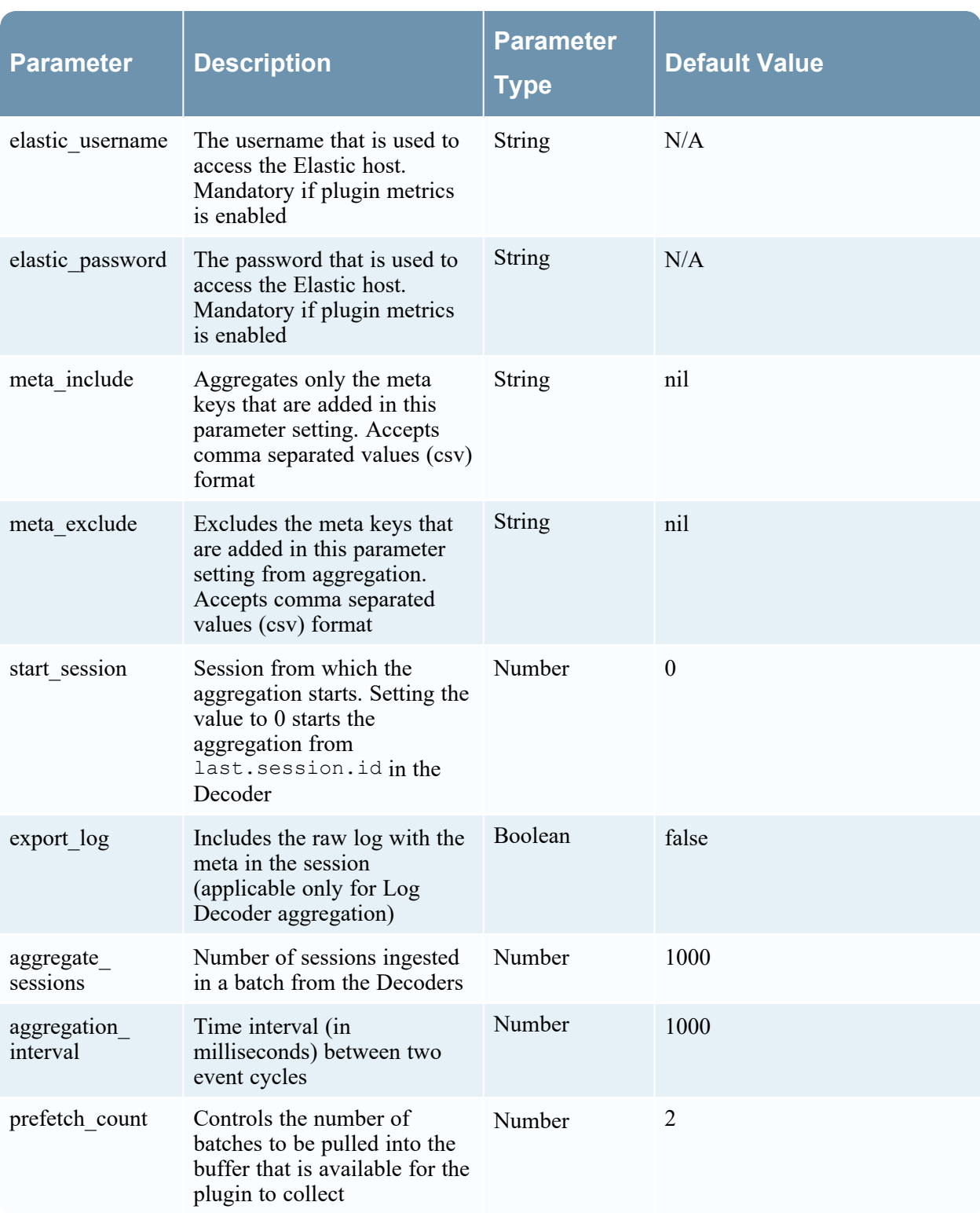

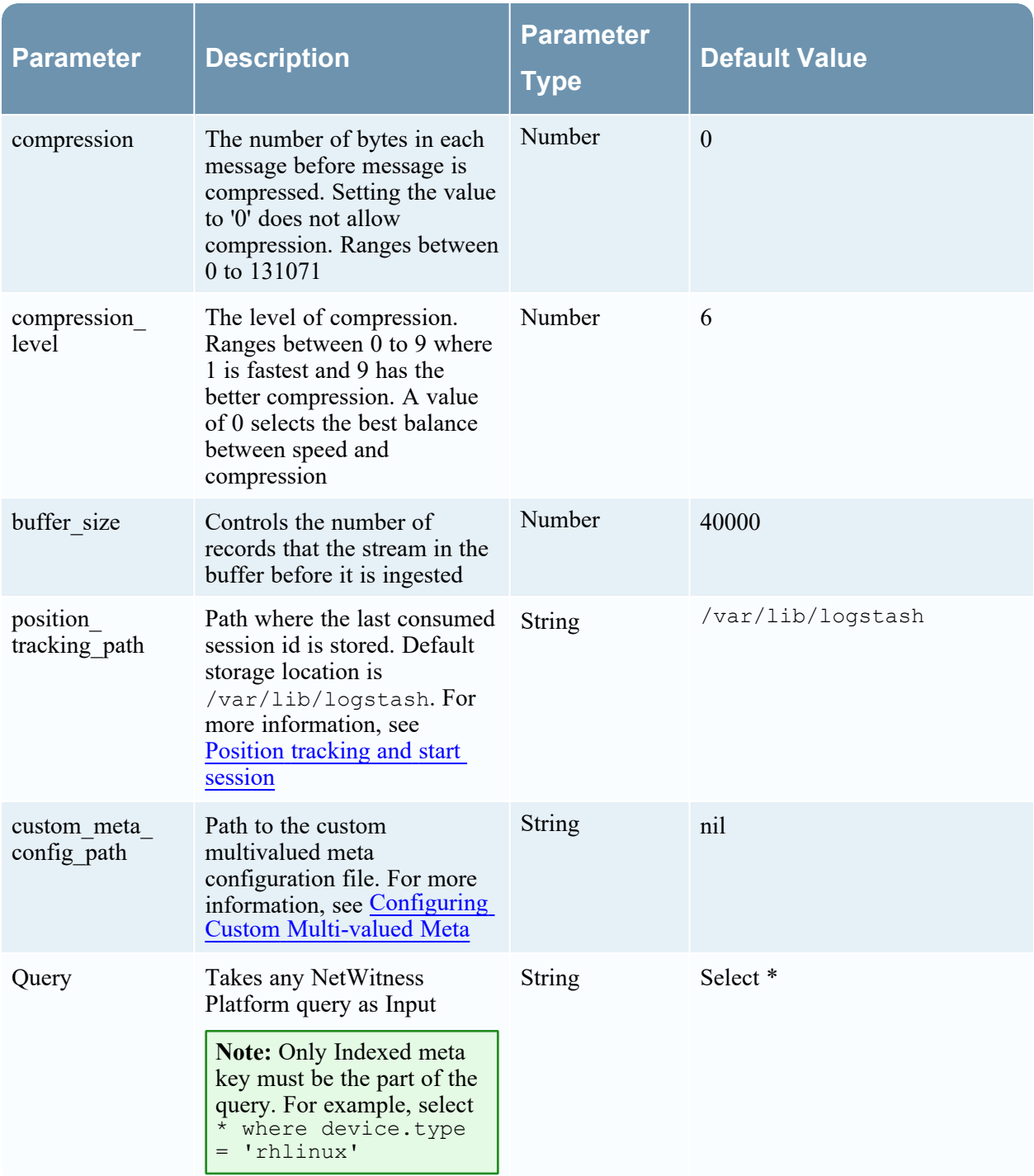

## <span id="page-15-0"></span>**Position tracking and start session**

Position tracking or bookmarking is used to track the sessions that are aggregated by logstash and sent to the consumer. Position tracking initiates automatically and updates the tracking file every 60 seconds in the path mentioned in position tracking path parameter in the configuration file. The file consists of two parts [sessionid,timestamp]. Default location is /var/lib/logstash, if it is not mentioned in the configuration file.

The start session parameter accepts a number (long: primitive datatype) and indicates which is the first sessionid the plugin should request from its corresponding source. if the start session parameter is not mentioned in the configuration file or if the value is mentioned as 0, the first session requested by the plugin will be the last. session.id  $+1$ , last session id as in the decoder's REST API /database/stats/last.seesion.id.

if the position tracking file exists for a source and start session is not configured or the start session is set as value 0, the plugin with initiate aggregation from the sessionid indicated in the position tracking file.

<span id="page-15-1"></span>if the position tracking file exists for a source and the start\_session is set as non-zero value, the start session value will take precedence over the position tracking file. The plugin will request from the session mentioned in the start\_session parameter onwards.

## **Configure SSL**

**Note:** When configuring the Logstash, you may need to specify sensitive settings such as passwords. You can use the Logstash keystore to securely store secret values instead of file system permissions for using it in configuration settings. For more information, see Logstash keystore [Documentation](https://www.elastic.co/guide/en/logstash/7.6/keystore.html).

To support trusted connections, the Decoder or Log Decoder has two ports, an unencrypted non-SSL port and an encrypted SSL port. Trusted connections require the encrypted SSL port.

To establish trusted connection for the Decoder or Log Decoder with Logstash, add the following parameters in the Logstash Configuration file (netwitness-<decoder-ip>-input.conf) to enable the SSL mode.

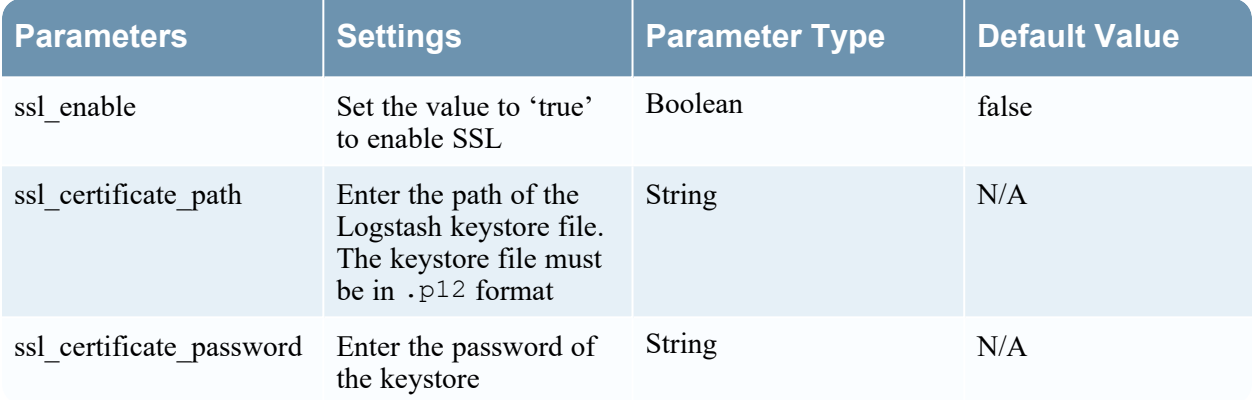

### <span id="page-16-0"></span>**Certificate and Keystore**

The NetWitness Export Connector must have a valid CA (Certificate Authority) certificate and a server certificate to establish a trusted connection with Decoders or Log Decoders.

#### **Create a CA certificate**

To create a CA certificate, do the following steps.

- 1. SSH to NW Logstash host.
- 2. Change the directory to /root by running the following command. cd /root
- 3. Create a private key of 2048 bits by running the following command. openssl genrsa -out CA-key.pem 2048
- 4. Create a CA certificate by running the following command. openssl req -new -key CA-key.pem -x509 -days 1000 -out CA-cert.pem

#### **Create Certificate Signing Request (CSR) and Keystore**

Do the following steps provided in this procedure to create a CSR for server and Keystore for the NetWitness Export Connector. You must submit the CSR to the Certificate Authority (CA) server to obtain a server certificate. Once the server certificate is created, do the following steps to package the private key and the signed certificate that must be uploaded to the Logstash keystore.

To create a CSR, do the following steps.

**Note:** You can skip till step 6 if you have PEM already available.

- 1. SSH to NW Logstash host.
- 2. Change the directory to /root by running the following command. cd /root
- 3. Create a private key of 2048 bits by running the following command. openssl genrsa -out server-key.pem 2048
- 4. Create a CSR by running the following command. openssl req -new -key server-key.pem -out signingReq.csr
- 5. Submit the CSR to the CA and get a signed server certificate by running the following command. openssl x509 -req -days 1000 -in signingReq.csr -CA CA-cert.pem -CAkey CAkey.pem -CAcreateserial -out server-cert.pem
- 6. Create a Keystore for the NetWitness Export Connector by running the following command. - openssl pkcs12 -export -in server-cert.pem -inkey server-key.pem certfile CA-cert.pem -out logstash-input-netwitness.p12
- 7. Copy the /etc/pki/nw/trust/truststore.pem from the Decoder or Log Decoder to the Logstash host by running the following command. scp /etc/pki/nw/trust/truststore.pem <logstash ssh username>@<logstash destination directory path>
- 8. Import truststore.pem from the Decoder or Log Decoder to the Logstash keystore (logstashinput-netwitness.p12) by running the following command.

keytool -importcert -keystore logstash-input-netwitness.p12 -trustcacerts alias nw-inter -file truststore.pem -storetype PKCS12

Note: truststore.pem is same for all Decoders, if the Logstash is aggregating from same NetWitness Platform setup. If the Logstash is aggregating from two different NetWitness Platform setups, you must copy the truststore.pem for each Decoders.

9. Copy logstash-input-netwitness.p12 file to the /etc/logstash directory by running the following command.

cp logstash-input-netwitness.p12 /etc/logstash

10. Change the owner of logstash-input-netwitness.p12 as Logstash by running the following command.

chown logstash:logstash /etc/logstash/logstash-input-netwitness.p12

**Note:** You must use the same keystore "logstash-input-netwitness.p12" for all NetWitness Platform hosts that is integrated with Logstash.

11. Connect to the Decoders to add the server-cert.pem to trustpeer and caupload APIs by running the following commands. You can also use to REST API port to connect. curl -X POST -d server-cert.pem http://<logdecoder or decoder IP>:<logdecoder or decoder REST port>/sys/trustpeer curl -X POST -d server-cert.pem http:// <logdecoder or decoder IP>:<logdecoder or decoder REST port>/sys/caupload

Note: If you are not able to use the REST API, follow the below steps to copy the certificates to /sys peerCert and /sys caCert APIs using NetWitness Platform CLI .

1. SSH to Admin Server. 2. Type "help" for a list of commands or "man" for a list of manual pages. 3. Run the following command. login localhost:50002 <username> <password> 3. Run the following commands. send /sys peerCert op=add --file-data=/root/server-cert.pem send /sys caCert op=add --file-data=/root/server-cert.pem

12. Restart the Logstash service running the following command.

systemctl restart logstash

Note: If you are using an untrusted certificate, copy the truststore.pem file from the Decoder or Log Decoder and import it to <JAVA\_HOME>/lib/security/cacerts for the Logstash service to trust the CA certificate of Decoder or Log Decoder. For example: keytool -importcert -file </path/to/file/>truststore.pem -keystore /usr/java/jdk-X.Y.Z/lib/security/cacerts -alias nw-core-cert -storepass <password>

## <span id="page-17-0"></span>**Health and Wellness**

**Note:** This feature is available only from NetWitness Platform version 11.5 and later. For more information, see "Monitor New Health and Wellness" in *System Maintenance Guide for RSA NetWitness Platform*.

You can monitor the operational state of the Logstash service and details of sources configured in the New Health & Wellness tab available in NetWitness Platform user interface. The New Health & Wellness is built on Elastic and Kibana. The metrics from the Logstash instance is sent to the Elastic service and visualized using Kibana. The tab displays the Logstash service status and the NetWitness Export Connector sources in a dashboard view. The New Health & Wellness service is referred as Elastic host in this document.

The Logstash service sends metrics for every 30 seconds. These metrics are used to view the operational status of the Logstash service and the NetWitness Export Connector. There are two types of metrics that are available for monitoring the Logstash status.

- Plugin metrics For monitoring the NetWitness Export Connector status.
- Host metrics For monitoring Logstash service instance (appliance or Virtual Machine) health status such as IO stats, CPU, memory usage and others.

By default, the plugin metrics are available in Logstash. To collect the host metrics, you must install Metricbeat, a third party software used for collecting the host metrics. It is recommended to enable both the plugin metrics and host metrics to view all the dashlets in the dashboard.

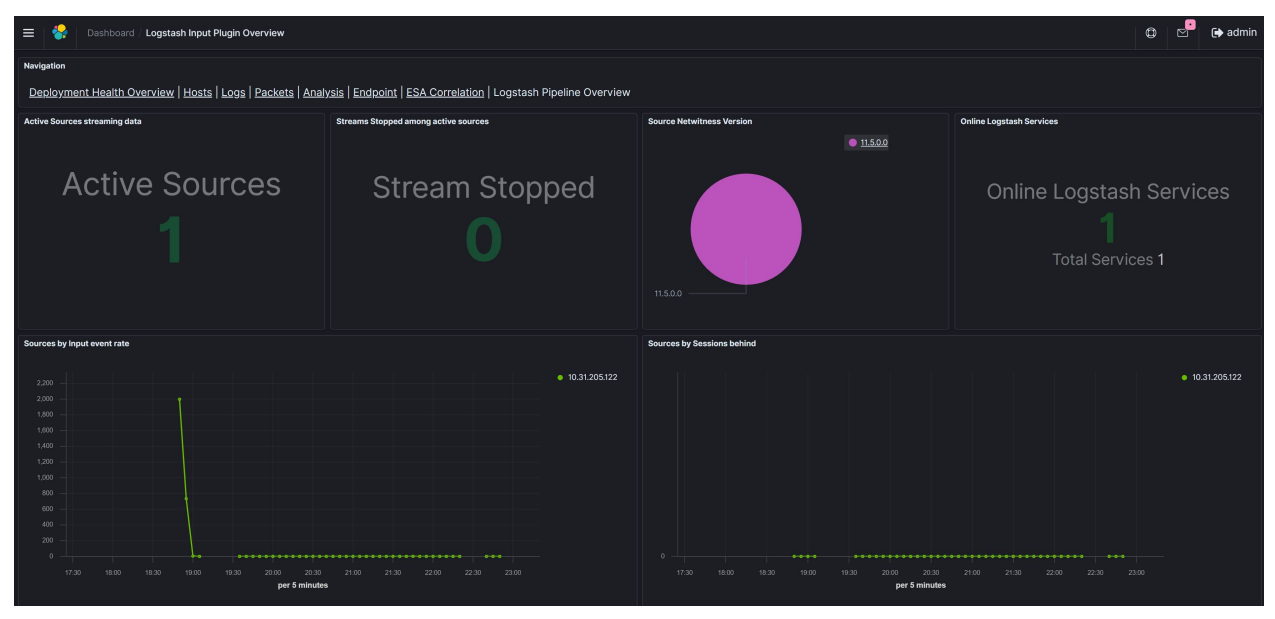

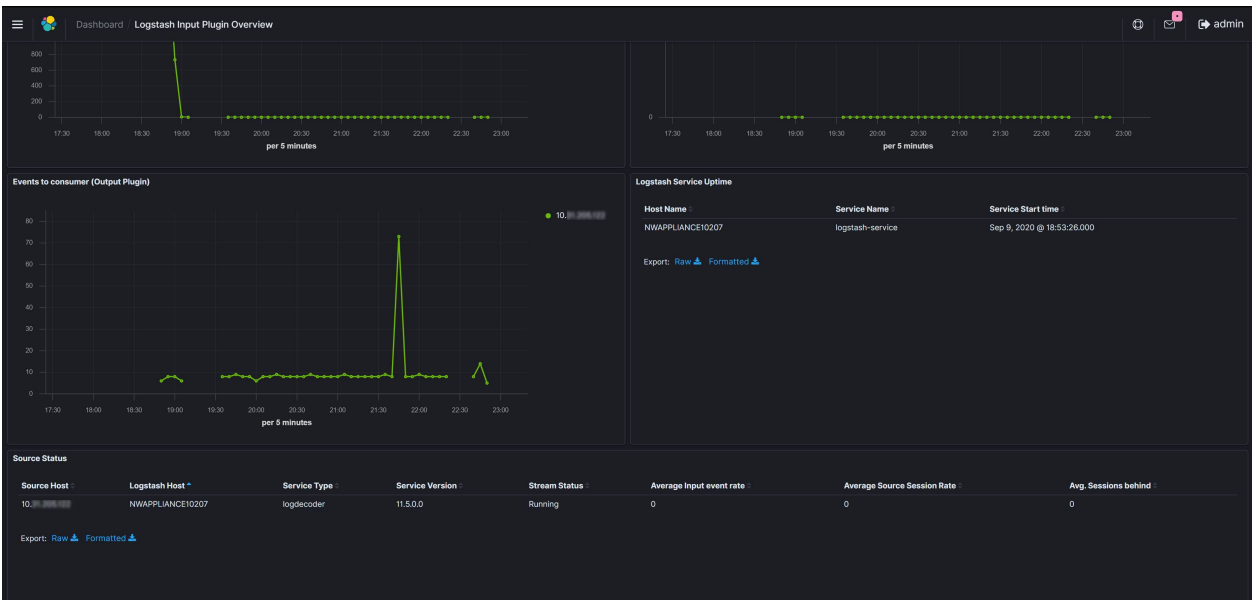

## <span id="page-19-0"></span>**Download and Install Dashboard.**

You need to download and deploy the dashboards from live to view the Logstash service and the NetWitness Export Connector stats in Kibana. Do the following steps.

- 1. Log in to NetWitness Platform UI.
- 2. Click  $\boxed{\Xi}$  (Configure) > LIVE CONTENT.
- 3. In the **Search Criteria** panel, select the **Resource Types** as:
	- Health and Wellness Dashboards
	- Health and Wellness Monitors
- 4. Click **Search**.
- 5. In the **Matching Resources** view, select the **Logstash Input Plugin Overview** dashboard to deploy.
- 6. In the **Matching Resources** toolbar, click .
- 7. In the **Deployment Wizard > Resources** tab, click **Next**.
- 8. In the **Services** tab, select the Metrics Server service.
- 9. Click **Next**.
- 10. Click **Deploy**.

The **Deploy** page is displayed. The Progress bar turns green when you have successfully deployed the resources to the selected services.

11. Click **Close**.

For more information, see Advanced Configuration section in "Monitor New Heath and Wellness" topic in the *System Maintenance Guide for RSA NetWitness Platform*.

## <span id="page-20-0"></span>**Create a User in New Health & Wellness (Kibana)**

You must create user account in New Health & Wellness in NetWitness Platform (Kibana), to send Logstash metrics to New Health & Wellness in NetWitness Platform (Kibana). This user account is used in configuring the Logtstash plugin metrics and host metrics.

To create a user account in Kibana, do the following steps.

**Note:** This is applicable only for hosts or services that are not managed by NetWitness Platform.

- 1. Go to  $\frac{8}{100}$  (Admin) > **HEALTH** & WELLNESS > New Health & Wellness. New Heath & Wellness panel view is displayed.
- 2. Click **Pivot to Dashboard**. Kibana Dashboard view is displayed in a new tab.
- 3. Click the Security icon  $\bullet$  on the left. Kibana Security view is displayed.
- 4. In the Authentication Backends section, click **Internal User Database** and click the icon to create new user.
- 5. Enter the username and the password in the respective columns.
- 6. In the Backend Roles section, click  $\begin{array}{|c|c|c|}\n\hline\n\text{+ Add backward role} & \text{and add } \text{nwservative} \text{role, and then click}\n\end{array}$ **Submit**.

Username is displayed in the Internal Database section.

- 7. Click the  $\left\langle \frac{\text{Back}}{\text{icon to go back to Kibana Security view.}} \right\rangle$
- 8. In the Permissions and Roles section, click **Role Mappings** and click **nwservice-role** to add the user name.
- <span id="page-20-1"></span>9. Click and add newly created username, and then click **Submit**.

## **Enable the Logstash Plugin Metrics**

To enable the Logstash plugin metrics, add the following parameters in the Logstash Configuration file (netwitness-<decoder-ip>-input.conf).

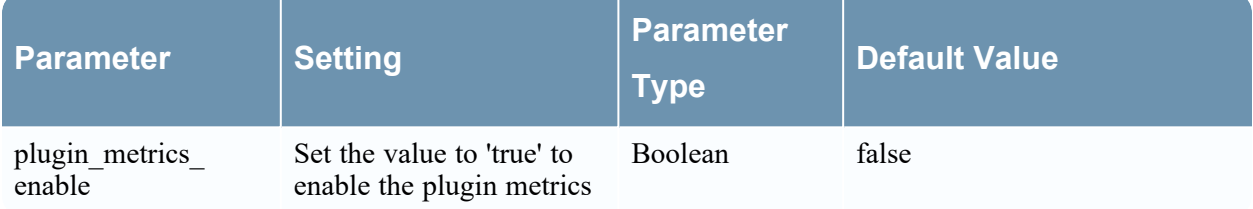

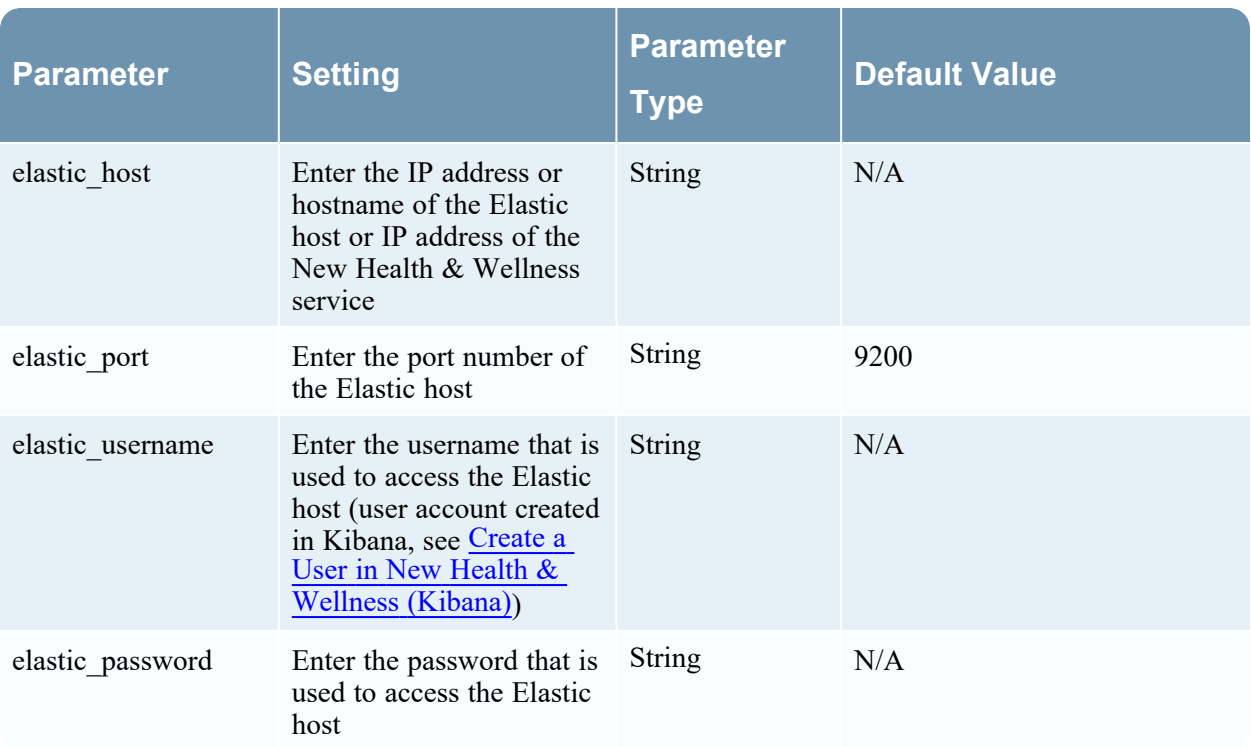

## <span id="page-21-0"></span>**Enable the Logstash Host Metrics**

**Note:** This is applicable only for hosts or services that are not orchestrated by NetWitness Platform.

To enable the Logstash host metrics, follow the below steps.

- 1. Download Metricbeat software. For more information refer to [Metricbeat](https://www.elastic.co/downloads/beats/metricbeat-oss). curl -L -O https://artifacts.elastic.co/downloads/beats/metricbeat/ metricbeat-oss-7.8.0-x86\_64.rpm
- 2. Install Metricbeat on the Logstash service by running the following command. sudo rpm -ivh metricbeat-oss-7.8.0-x86\_64.rpm
- 3. Disable the default collection of Logstash monitoring metrics in the configuration file logstash.yml by changing xpack.monitoring.enabled parameter to false. xpack.monitoring.enabled: false

Note: Generally, the x.pack.monitoring.enabled parameter is commented. Remove the  $(\#)$ character to activate it.

4. Enable the logstash-xpack module in Metricbeat to collect host status by running the following command.

metricbeat modules enable logstash-xpack

5. In /etc/metricbeat/modules.d/system.yml file, add the following lines at the last and save it.

```
# Processors to parse process names of Netwitness Logstash Service.
- module: system
  period: 1m
  metricsets:
     - process
  processors:
    - add fields:
         fields: {process.given.name: "logstash-service"} # Adding process
name to a new field
        when.contains:
           system.process.cmdline: "logstash-core.jar" # Condition on which
process name will be updated
```
**Note:** Use proper indentation while adding the lines. Refer an existing module in the system.  $yml$ file. If indentation is incorrect, the service may fail to start.

- 6. Configure the monitoring data to send metrics to Metricbeat. Follow the below steps.
	- a. Update the /etc/metricbeat/metricbeat.ymlfile.
		- Replace the content in 'Elasticsearch output' section in metricbeat.  $yml$  with the following lines.

```
output.elasticsearch:
      # Array of hosts to connect to.
 hosts: ["<ELASTIC HOST>:9200"]
  index: "nw-logstash-metricbeats-%{+yyyy.MM.dd}"
   # Protocol - either `http` (default) or `https`.
  protocol: "https"
  ilm:
    enabled: false
     check_exists: false
   # Authentication credentials - either API key or username/password.
 username: "<ElASTIC USERNAME>"
  password: "<ElASTIC_PASSWORD>"
  ssl.verification_mode: none
setup.ilm.enabled: false
setup.template:
    enabled: false # Disabled so that metricbeat auto-creates the
template everyday based on incoming metrics.
   name: "nw-logstash-metricbeats-%{+yyyy.MM.dd}"
   pattern: "nw-logstash-metricbeats-%{+yyyy.MM.dd}"
```
- b. Update the ELASTIC HOST, ELASTIC USERNAME and ELASTIC PASSWORD details in metricbeat.yml file.
- 7. Start the Metricbeat service by running the following command. sudo service metricbeat start

For more information visit the official documentation of [Metricbeat.](https://www.elastic.co/guide/en/logstash/7.6/monitoring-with-metricbeat.html)

## <span id="page-23-0"></span>**Configuring Custom Multi-valued Meta**

Default multi-valued meta keys are action, alias.host, alias.ip, alias.ipv6, email and username, if the custom multi-valued path parameter is not set in Logstash configuration file (netwitness-<decoder-ip>-input.conf), then only default values are considered for multi-valued meta. Custom valued meta can be setup in generic (applicable for all the Netwitness Platform host where the json file is referenced) or specific to the Netwitness Platform host and can have custom multi-valued meta for multiple host in single json file. Both the custom multi valued meta generic field and custom multi valued meta specific field can be used in single file or at-least one 1 field must be set.

**Note:** Provide absolute path to the json file in the configuration (netwitness- $\leq$ decoder-ip>input.conf) and make sure Logstash user has access to this file. Meta name should be the same as the Netwitness Platform default name format. Do not use underscore format of the meta key.

For example, below shown is the json file which has both generic and specific field set in custom\_ meta.json

```
{
  "custom multi valued meta generic": [
     "meta.1,meta.2,meta.3"
  \vert,
  "custom multi valued meta specific": {
    "0.0.\overline{0}.0": [
       "meta.4,meta.5,meta.6"
   ],
   "1.1.1.1": [
     "meta.4,meta.5,meta.7"
   ]
 }
}
```
In above example, the meta keys meta.1, meta.2 and meta.3 are applied to all the NetWitness Platform host in the configuration file that has custom meta config path is set. The meta keys meta.1, meta.2, meta.3, meta.4, meta.5, meta.6 are set as custom multi-valued meta for hosts 0.0.0.0 and the meta keys meta.1, meta.2, meta.3, meta.4, meta.5, meta.7 are set as custom multi-valued meta keys for the host 1.1.1.1 along with default mutli-valued meta.

# <span id="page-24-0"></span>**Configure Logstash Filter Plugin (optional)**

You can configure the Logstash Filter plugin to add, remove, or modify the specific input events from the Log Decoder or Decoder. To configure the Filter plugin, add the Filter plugin parameter settings in the second section of the Logstash configuration file (netwitness-<decoder-ip>-input.conf). This plugin modifies the events based on the parameter settings. You can use the existing standard Logstash filter plugins for adding the parameter settings to the configuration file. For more information on existing Logstash standard filter plugins, see Filter Plugin [Documentation](https://www.elastic.co/guide/en/logstash/7.6/filter-plugins.html).

The configuration of the plugin must consist of the plugin name followed by a block of parameter settings for that plugin. The following is an example of Logstash mutate filter plugin configuration parameters that remove specific meta keys.

```
filter
{ 
mutate {
remove field => ["ip dst", "ip addr"]
}
}
```
# <span id="page-25-0"></span>**Configure Logstash Output Plugin**

You must configure the Logstash Output plugin to send the input events to a data warehouse destination. To configure the Output plugin, in the third section of the Logstash configuration file (netwitness-  $\langle$  decoder-ip>-input.conf), add the Output plugin parameter settings. You can use the existing Logstash standard output plugins for adding the parameter settings to the configuration file. For more information on existing Logstash standard output plugins, see Output Plugin [Documentation.](https://www.elastic.co/guide/en/logstash/7.6/output-plugins.html)

The configuration of the plugin must consist of the plugin name followed by a block of parameter settings for that plugin. The following is an example of Logstash Output plugin configuration parameters.

```
output
{
kafka {
codec => jsontopic_id => "logstash"
 }
}
```
## <span id="page-25-1"></span>**Performance tuning for Kafka and Kafka Output Plugin**

Following are the output plugin parameters for Kafka and Kafka Broker.

#### **Kafka Output Plugin:**

Following parameters require change in value for each parameters to add additional throughput in the deployment.

batch size, buffer memory, compression type, send buffer bytes For more information, see Kafka output plugin [documentation.](https://www.elastic.co/guide/en/logstash/7.6/plugins-outputs-kafka.html)

#### **Kafka Broker:**

Following parameters require change in value for each parameters to add additional throughput in the deployment.

num.network.threads, num.io.threads, socket.receive.buffer.bytes, socket.request.max.bytes, message.max.bytes, replica.fetch.max.bytes For more information, see Kafka Broker Performance [documentation.](https://docs.cloudera.com/documentation/kafka/latest/topics/kafka_performance.html)

# <span id="page-26-0"></span>**Known Issues**

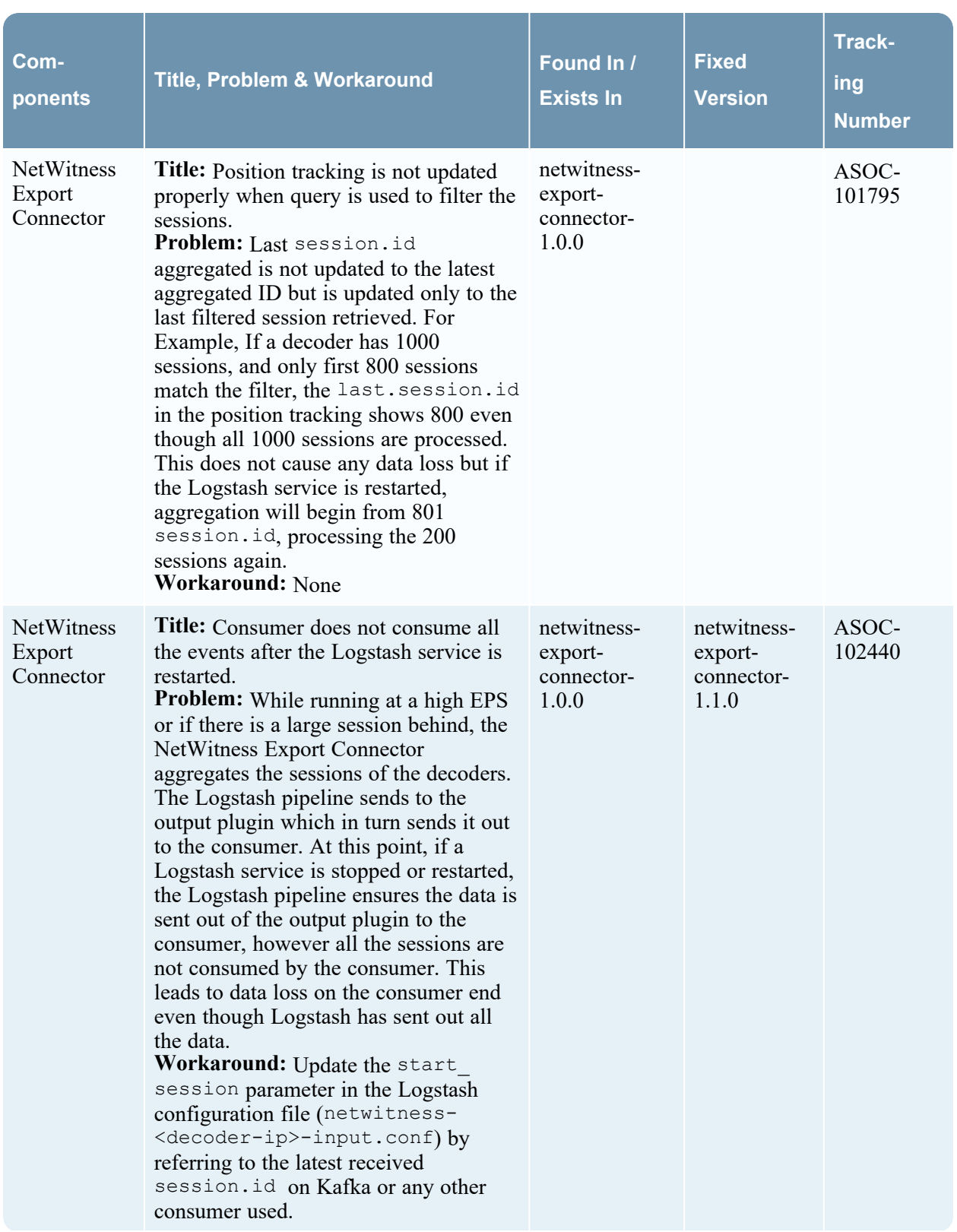

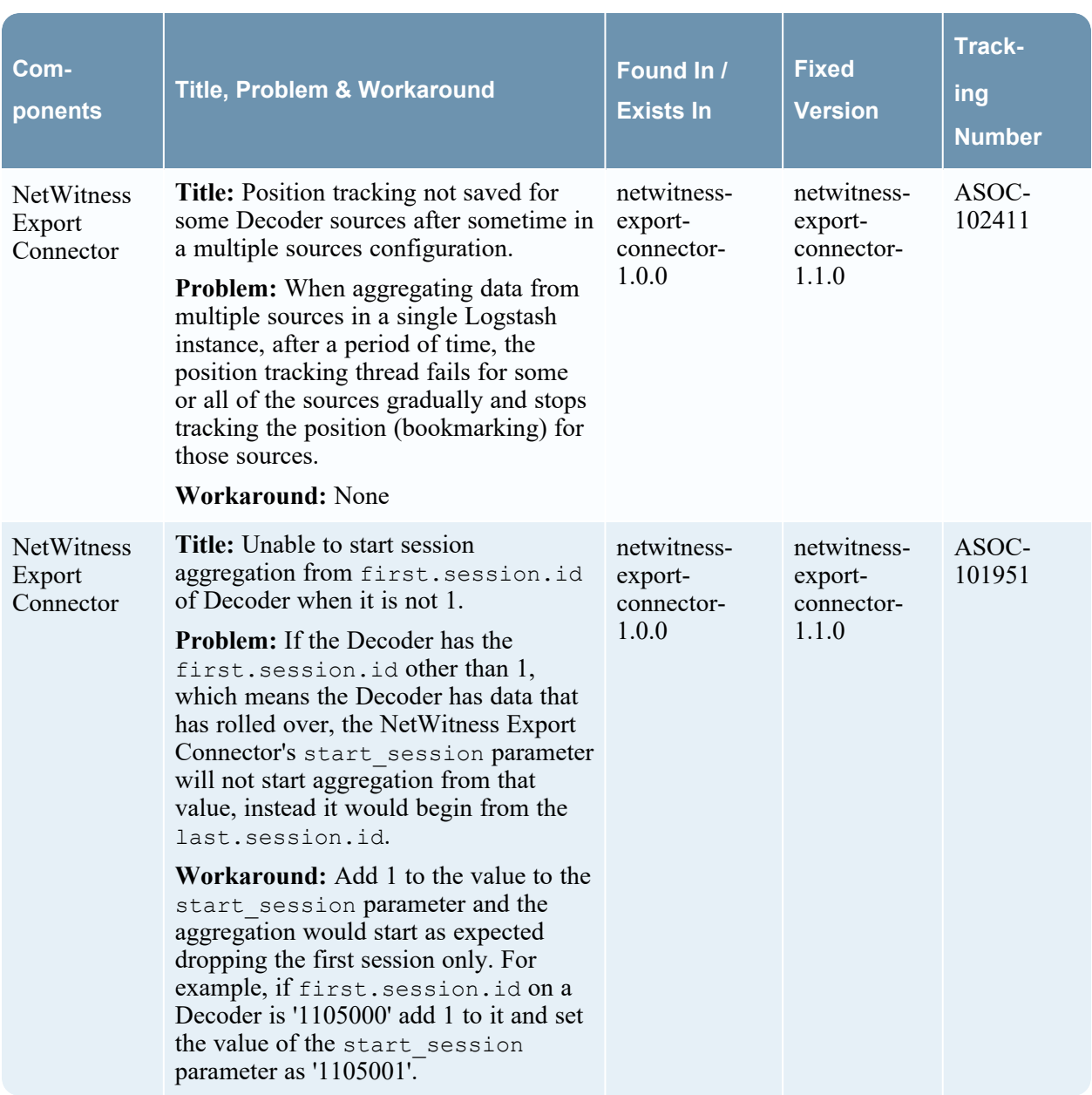